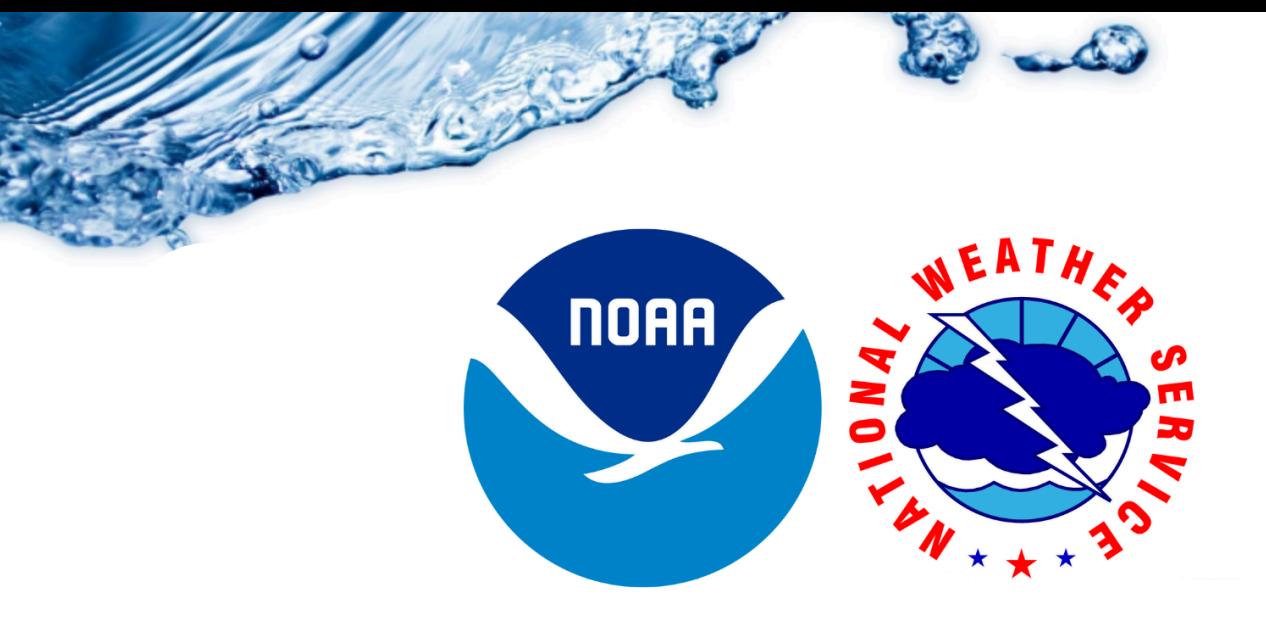

# **National Water Prediction Service (NWPS) FAQs and Primer**

Updated 6/2/2024 Questions/Comments: [nwps.webmaster@noaa.gov](mailto:nwps.webmaster@noaa.gov)

#### **[Resources](#page-0-0)**

Shortcut to access the NWPS [Precipitation](#page-1-0) Estimation Page How to turn [Observations](#page-2-0) and/or Forecasts on and off

How to access the [Hydrographs](#page-2-1) for a Weather Forecast Office (WFO) on one page (mobile [friendly\)](#page-2-1) How to see the NWPS page for a Weather [Forecast](#page-4-0) Office or River Forecast Center

How to see the individual [Hydrographs](#page-4-1) for a gauge location

(A way to view [hydrographs](#page-4-2) on mobile devices)

How to see the view the old style AHPS [hydrographs](#page-6-0) on an NWPS gauge page

Using the [Search](#page-6-1) Bar

Where is the [tabular](#page-9-0) data?

NWS Weather Forecast Office [Identifiers](#page-9-1)

NWS River Forecast Center [Identifiers](#page-12-0)

#### <span id="page-0-0"></span>**● Resources**

- [NWPS](https://www.weather.gov/media/owp/oh/docs/NWPS_Overview_Flyer_V10.pdf) Flyer
- [NWPS](https://www.weather.gov/media/owp/oh/docs/NWPS_API_Flyer_V6.pdf) API Flyer
- [NWPS](https://www.weather.gov/media/wrn/Water-Resources-Factsheet.pdf) Fact Sheet
- NWPS [Overview](https://storymaps.arcgis.com/stories/fce72e9168a7402dbfc49fc5b49cee2e) (Story Map)
- NWPS [Product](https://www.weather.gov/media/owp/operations/nwps_user_guide.pdf) and User Guide
- [Recording](https://youtu.be/t2rtVDHofQU?si=eaZZsbAeEvi3ddX5) of NWPS Partner Webinar
- [Recording](https://www.youtube.com/watch?v=-A8mt1EgAj0) of NWPS API Webinar
- Service [Description](https://nsdesk.servicenowservices.com/api/g_noa/nwspc/res2/23c5a3231b677910ee15a7dbe54bcb3e) Document (SDD)

#### <span id="page-1-0"></span>**● Shortcut to access the NWPS Precipitation Estimation Page**

o [https://water.noaa.gov/precip](https://water.noaa.gov/precip)

 $\mathbf{r}$ 

■ This direct link enables "Precipitation Estimation" data only. Expand the "Precipitation Estimation" Option on the right side to page for options. To display the "estimated precipitation value for each pixel", select "Display estimated precipitation" and zoom in.<br>Explore NWS Weather

 $\times$   $\Omega$   $\blacksquare$ 

۰ z) - Observed Terre Haute **≻Precipitation Estimate**  $^{+}$ **Z** Enabled  $\equiv$  $\Box$  Display estimated precipitation on 命 hover ♦  $\bigcirc$  Year  $\bigcirc$  Month  $\bigcirc$  Day Evansville ● Today O Yesterday Year: 2024 Month: June Day:  $\boxed{4}$  $1$  Day Since 12Z Last 1 hours **ENMES** Last 2 hours Last 3 hours Last 6 hours Last 12 hours Last 24 hours 1 Day Last 2 days Last 3 days Last 4 days Last 5 days Last 6 days Last 7 days Last 10 days Last 14 days Last 30 days **ALABAMA** Last 60 days **MISSISSIPPI** Last 90 days Last 120 days  $2.5$  to  $3$ 2 to 2.5  $1.5$  to  $2$ 1 to  $1.5$ 0.75 to 1 0.5 to 0.75 0.25 to 0.5

#### <span id="page-2-0"></span>**● How to turn Observations and/or Forecasts on and off**

○ In the image below, click the word 'OBSERVATION' to turn all the observations on and off. Click the word 'FORECAST' to turn all the forecasts on and off. This saves you from having to check/uncheck each box.

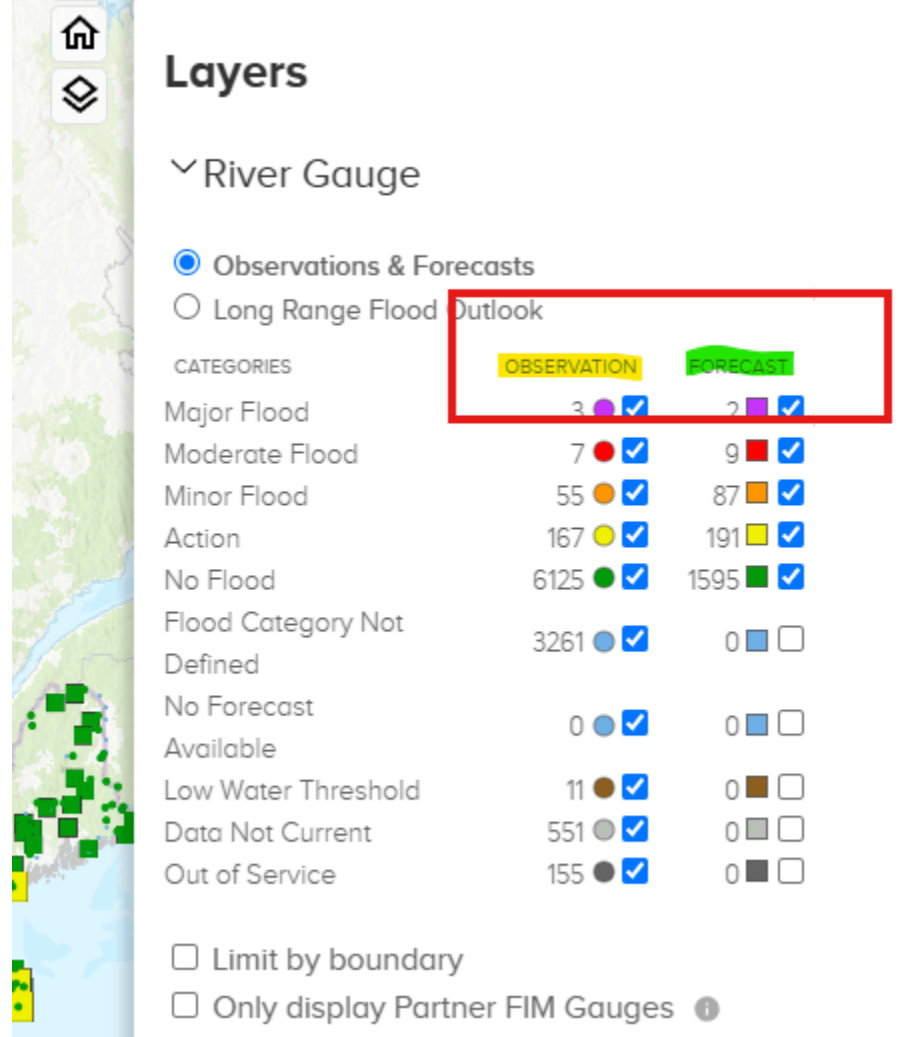

## <span id="page-2-1"></span>**● How to access the Hydrographs for a Weather Forecast Office (WFO) on one page (mobile friendly)**

- Accessing Hydrographs on a Mobile Device through the National Water Prediction Service [Video](https://www.youtube.com/watch?v=axGhL6wLa5k)
- https://water.noaa.gov/area/XXX
	- XXX is the three letter WFO. See [here](#page-9-1) for a listing of all WFO IDs.
- For example, to see all the River Gauges within the Austin/San Antonio NWS Weather Forecast office go here: [https://water.noaa.gov/area/EWX](https://water.noaa.gov/area/EWX)

#### ■ Replace EWX with the WFO in your area.

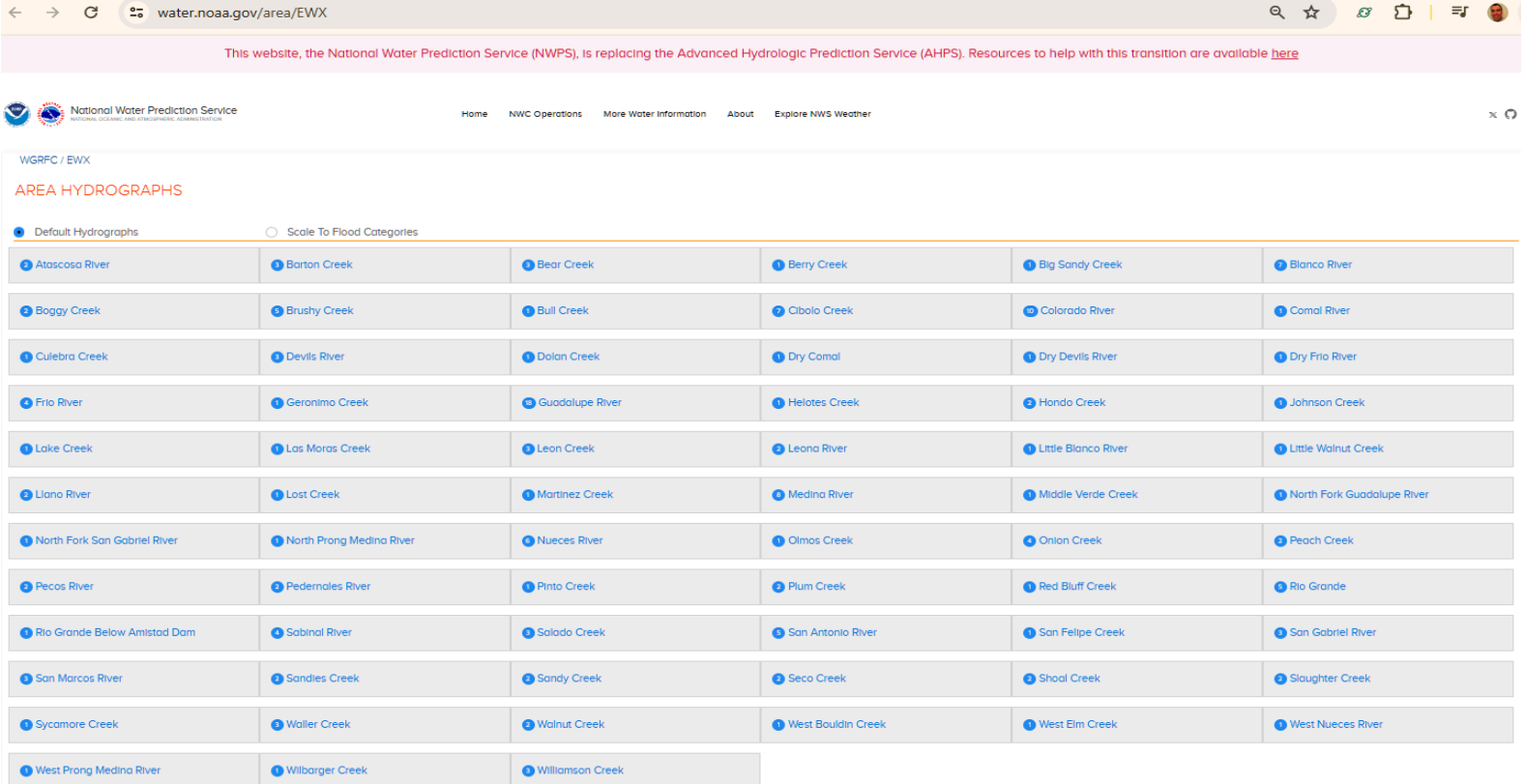

Atascosa River

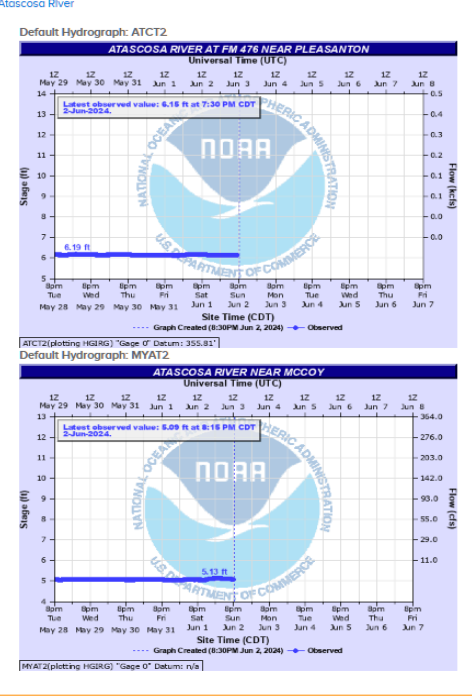

Barton Creek

ion Creek<br>| Default Hydrograph: ABTT2<br>| Martin Content Content Universal Time (UTC)

# <span id="page-4-0"></span>**● How to see the NWPS page for a Weather Forecast Office or River Forecast Center**

- https://water.noaa.gov/wfo/XXX for a Weather Forecast Office
	- See [here](#page-9-1) for a listing of all WFO IDs.
	- For example to go to WFO Binghamton, NY use this URL: [https://water.noaa.gov/wfo/bgm](https://water.noaa.gov/wfo/bgm)
- o https://water.noaa.gov/rfc/XXXXX for a River Forecast Center
	- See [here](#page-12-0) for a listing of all RFC IDs.
	- For example to go to the Middle Atlantic River Forecast Center use this URL: [https://water.noaa.gov/rfc/marfc](https://water.noaa.gov/rfc/marfc)

<span id="page-4-2"></span><span id="page-4-1"></span>**● How to see the individual Hydrographs for a gauge location (A way to view hydrographs on mobile devices)**

- To see a river gauge with the new NWPS layout:
	- https://water.noaa.gov/gauges/XXXXX
- $\circ$  To see a river gauge hydrograph with the classic AHPS format (what most people are used to seeing):
	- [https://water.noaa.gov/resources/hydrographs/XXXXX\\_hg.png](https://water.noaa.gov/resources/hydrographs/XXXXX_hg.png)
- XXXXX is the 5-letter Gauge ID
	- To find a river gauge listing listing go to: [https://hads.ncep.noaa.gov/states/states.shtml](https://hads.ncep.noaa.gov/states/states.shtml)
		- Choose your state and find your river gauge of choice. Look in the second column for the NWSLI (5-letter gauge ID). Substitute that NWSLI gauge ID into the XXXXX field above.
- $\circ$  For example, to see the hydrographs for the Susquehanna River at Harrisburg:
	- For the new NWPS interactive page: [https://water.noaa.gov/gauges/HARP1](https://water.noaa.gov/gauges/HARP1)
	- For the old style AHPS Hydrographs:

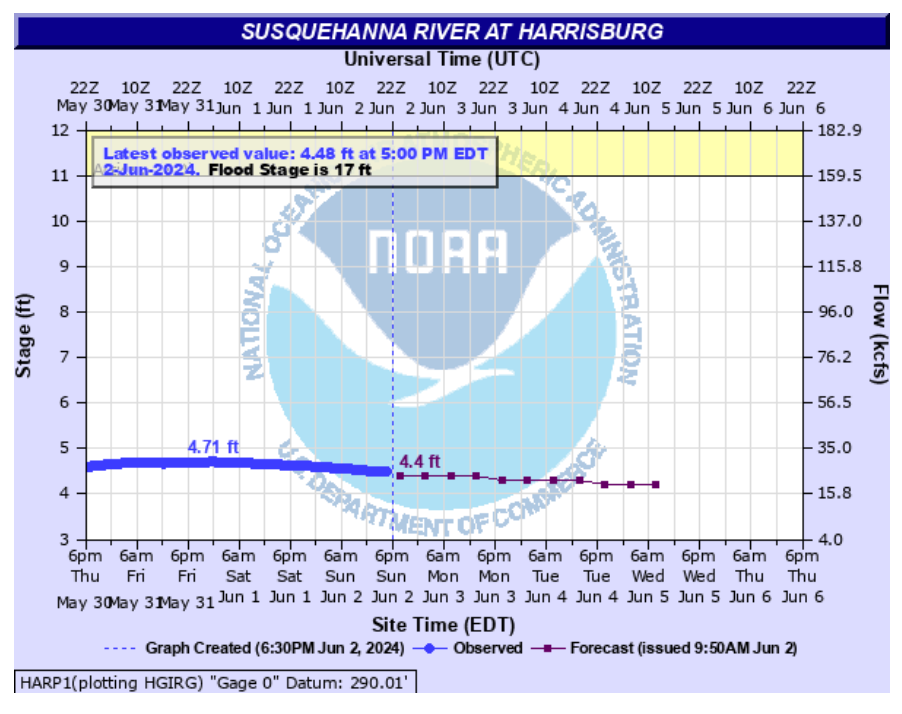

[https://water.noaa.gov/resources/hydrographs/harp1\\_hg.png](https://water.noaa.gov/resources/hydrographs/harp1_hg.png)

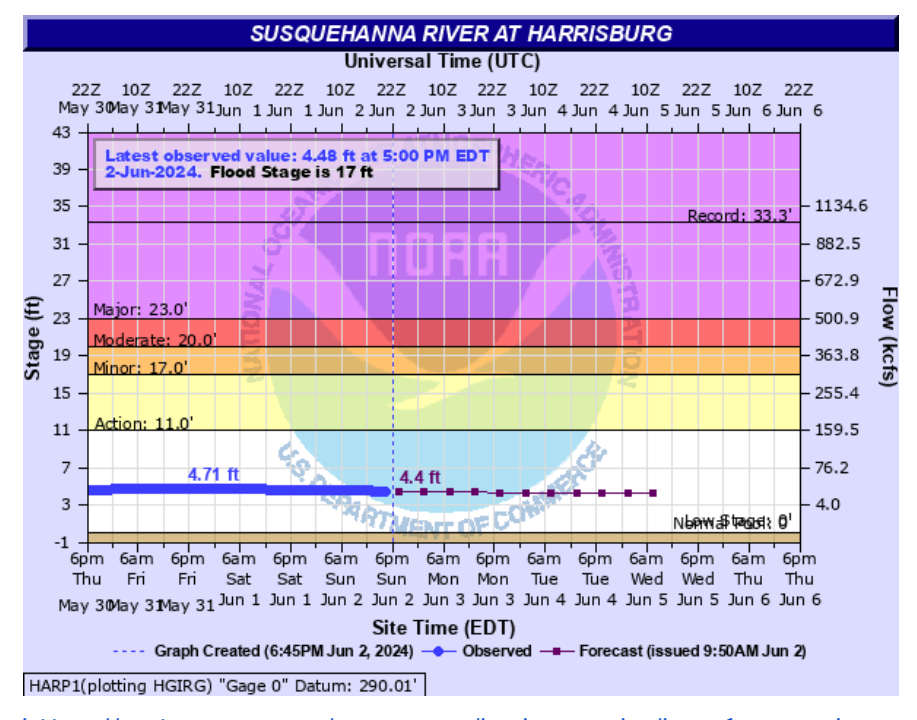

[https://water.noaa.gov/resources/hydrographs/harp1\\_record.png](https://water.noaa.gov/resources/hydrographs/harp1_record.png)

#### <span id="page-6-0"></span>**● How to view the old style AHPS hydrographs on an NWPS gauge page**

- $\degree$  Click the right hamburger (three lines) button on the top right corner of the hydrograph. At the bottom you will see the "View Static Hydrograph" option. Choose that.
- **○ See image:**

#### NCRFC / LSX / CLKM7

Mississippi River at Clarksville Lock and Dam 24 Last updated: Jun 3, 2024, 10:32 AM EDT

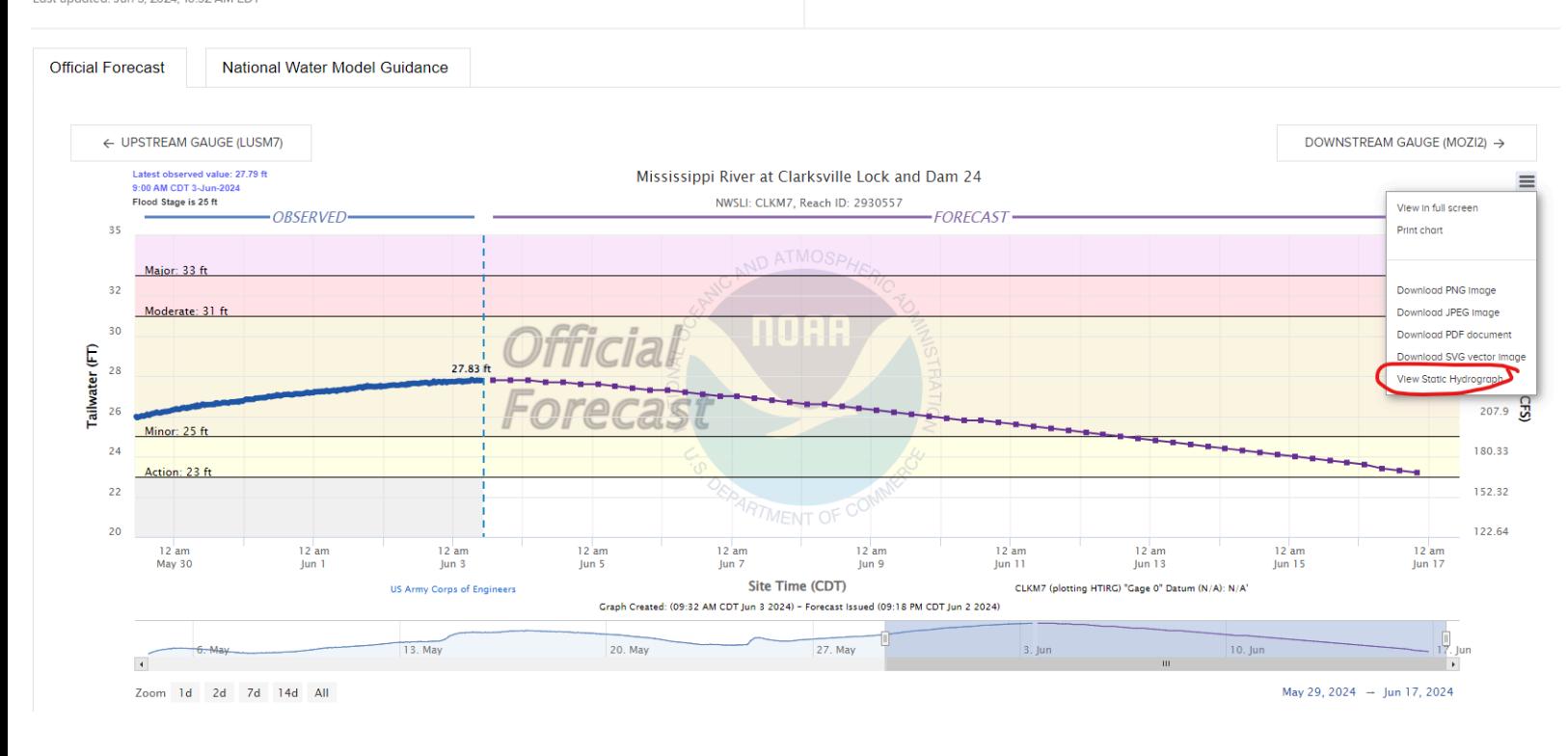

## <span id="page-6-1"></span>**● Using the Search Bar**

- The Search bar can be a fast way to narrow your search. Use this bar to search for:
	- States
	- Weather Forecast Offices and River Forecast Centers
	- Listings of Rivers and River Gauges
	- Water Resources Regions
- More search functionality will be added in the future
- For Example here's a listing of all the river Gauges on the Blanco River in Texas:

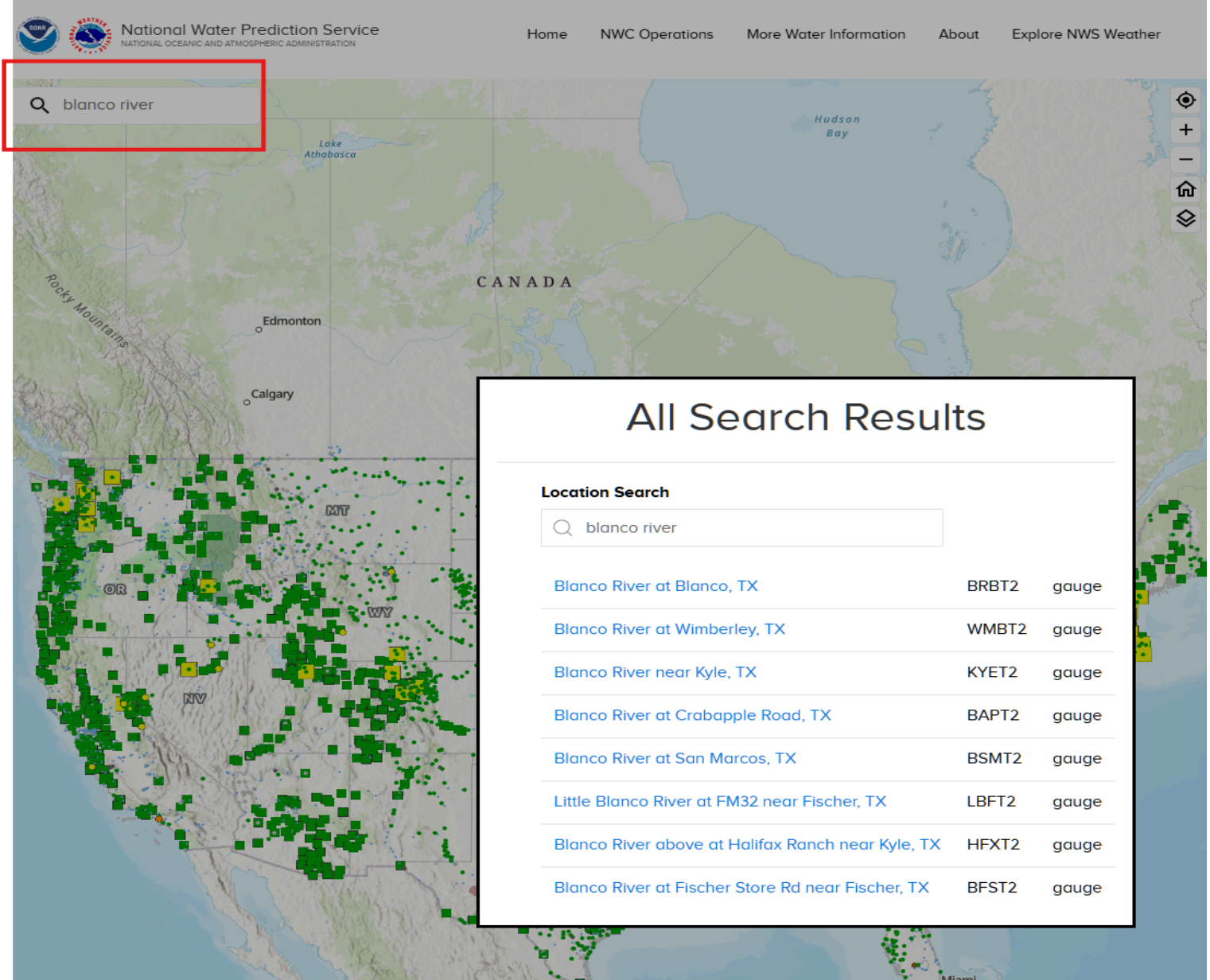

Search Results for the "Blanco River"

# **All Search Results**

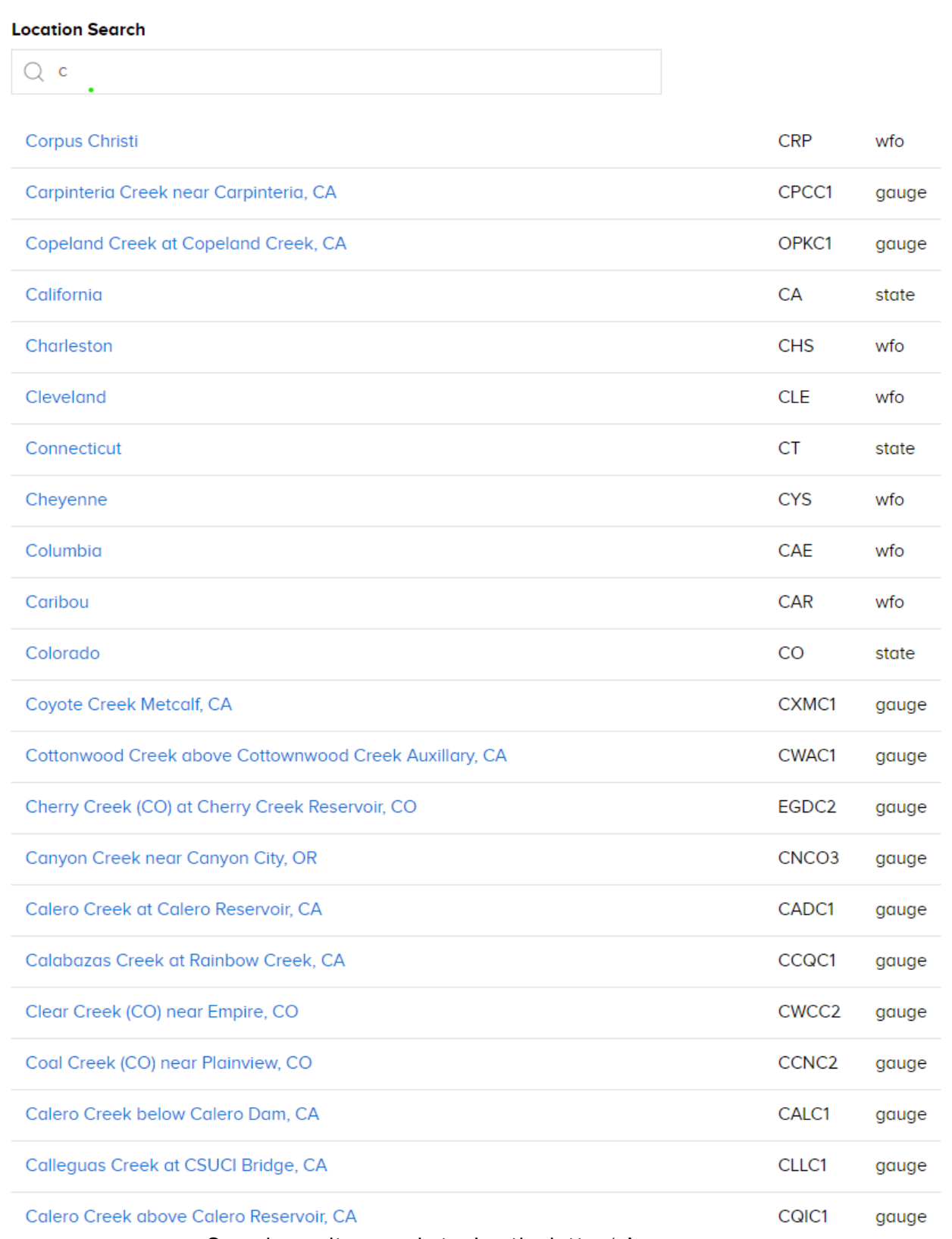

Search result example typing the letter 'c'

#### <span id="page-9-0"></span>**● Where is the tabular data?**

○ Tabular data is scheduled to be available shortly.

<span id="page-9-1"></span>**NWS Weather Forecast Office Identifiers WFO ID ... WFO NAME** ABQ ... ALBUQUERQUE, NM ABR ... ABERDEEN, SD AFC ... ANCHORAGE, AK AFG ... FAIRBANKS, AK AJK ... JUNEAU, AK AKQ ... WAKEFIELD, VA ALY ... ALBANY, NY AMA ... AMARILLO, TX APX ... NORTH CENTRAL LOWER MICHIGAN, MI (Gaylord) ARX ... LA CROSSE, WI BGM ... BINGHAMTON, NY (Johnson City) BIS ... BISMARCK, ND BMX ... BIRMINGHAM, AL (Alabaster) BOI ... BOISE, ID BOU ... DENVER/BOULDER, CO BOX ... BOSTON, MA (Taunton) BRO ... BROWNSVILLE, TX BTV ... BURLINGTON, VT BUF ... BUFFALO, NY (Cheektowaga) BYZ ... BILLINGS, MT CAE ... COLUMBIA, SC CAR ... CARIBOU, ME CHS ... CHARLESTON, SC CLE ... CLEVELAND, OH CRP ... CORPUS CHRISTI, TX CTP ... CENTRAL PENNSYLVANIA, PA (State College) CYS ... CHEYENNE, WY DDC ... DODGE CITY, KS DLH ... DULUTH, MN DMX ... DES MOINES, IA (Johnston) DTX ... DETROIT, MI (White Lakes) DVN ... QUAD CITIES, IA (Davenport) EAX ... KANSAS CITY, MO (Pleasant Hill) EKA ... EUREKA, CA EPZ ... EL PASO, TX (Santa Teresa) EYW ... KEY WEST, FL EWX ... AUSTIN/SAN ANTONIO, TX (New Braunfels)

FFC ... ATLANTA, GA (Peachtree City) FGF ... EASTERN NORTH DAKOTA, ND (Grand Forks) FGZ ... FLAGSTAFF, AZ (Bellemont) FSD ... SIOUX FALLS, SD FWD ... DALLAS/FORT WORTH, TX GGW ... GLASGOW, MT GID ... HASTINGS, NE GJT ... GRAND JUNCTION, CO GLD ... GOODLAND, KS GRB ... GREEN BAY, WI GRR ... GRAND RAPIDS, MI GSP ... GREENVILLE/SPARTANBURG, SC (Greer) GUA ... GUAM, GU GYX ... PORTLAND, ME HFO ... Honolulu, HI HGX ... HOUSTON/GALVESTON, TX (Dickinson) HNX ... SAN JOAQUIN VALLEY, CA (Hanford) ICT ... WICHITA, KS ILM ... WILMINGTON, NC ILN ... CINCINNATI, OH ILX ... CENTRAL ILLINOIS, IL (Lincoln) IND ... INDIANAPOLIS, IN IWX ... NORTHERN INDIANA, IN (Syracuse) JAN ... JACKSON, MS JAX ... JACKSONVILLE, FL JKL ... JACKSON, KY LBF ... NORTH PLATTE, NE LCH ... LAKE CHARLES, LA LIX ... NEW ORLEANS/BATON ROUGE, LA (Slidell) LKN ... ELKO, NV LMK ... LOUISVILLE, KY LOT ... CHICAGO, IL (Romeoville) LOX ... LOS ANGELES, CA (Oxnard) LSX ... ST. LOUIS, MO (St Charles) LUB ... LUBBOCK, TX LWX ... BALTIMORE, MD/WASHINGTON, DC (Sterling) LZK ... LITTLE ROCK, AR MAF ... MIDLAND/ODESSA, TX MEG ... MEMPHIS, TN MFL ... MIAMI, FL MFR ... MEDFORD, OR MHX ... MOREHEAD CITY, NC (Newport)

MKX ... MILWAUKEE, WI (Dousman) MLB ... MELBOURNE, FL MOB ... MOBILE, AL MPX ... MINNEAPOLIS, MN (Chanhassen) MQT ... MARQUETTE, MI (Negaunee) MRX ... KNOXVILLE/TRI-CITIES, TN (Morristown) MSO ... MISSOULA, MT MTR ... SAN FRANCISCO BAY AREA, CA (Monterey) OAX ... OMAHA, NE (Valley) OHX ... NASHVILLE, TN (Old Hickory) OKX ... NEW YORK CITY, NY OTX ... SPOKANE, WA OUN ... OKLAHOMA CITY, OK (Norman) PAH ... PADUCAH, KY PBZ ... PITTSBURGH, PA (Coraopolis) PDT ... PENDLETON, OR PHI ... PHILADELPHIA, PA (Mt Holly) PIH ... POCATELLO/IDAHO FALLS, ID PQR ... PORTLAND, OR PSR ... PHOENIX, AZ PUB ... PUEBLO, CO RAH ... RALEIGH/DURHAM, NC REV ... RENO, NV RIW ... RIVERTON, WY RLX ... CHARLESTON, WV RNK ... ROANOKE, VA SEW ... SEATTLE/TACOMA, WA SGF ... SPRINGFIELD, MO SGX ... SAN DIEGO, CA SHV ... SHREVEPORT, LA SJT ... SAN ANGELO, TX SJU ... SAN JUAN, PR (Carolina) SLC ... SALT LAKE CITY, UT STO ... SACRAMENTO, CA TAE ... TALLAHASSEE, FL TBW ... TAMPA BAY AREA, FL (Ruskin) TFX ... GREAT FALLS, MT TOP ... TOPEKA, KS TSA ... TULSA, OK TWC ... TUCSON, AZ UNR ... RAPID CITY, SD VEF ... LAS VEGAS, NV

### <span id="page-12-0"></span>**NWS River Forecast Center Identifiers**

#### **RFC ID ... RFC NAME**

ACR ... ALASKA RFC (Anchorage) ALR ... SOUTHEAST RFC (Peachtree City) FWR ... WEST GULF RFC (Fort Worth) KRF ... MISSOURI BASIN RFC (Pleasant Hill) MSR ... NORTH CENTRAL RFC (Chanhassen) ORN ... LOWER MISSISSIPPI RFC (Slidell) PTR ... NORTHWEST RFC (Portland) RHA ... MIDDLE ATLANTIC RFC (State College) RSA ... CALIFORNIA-NEVADA RFC (Sacramento) STR ... COLORADO BASIN RFC (Salt Lake City) TAR ... NORTHEAST RFC (Taunton) TIR ... OHIO RFC (Wilmington) TUA ... ARKANSAS-RED BASIN RFC (Tulsa)

.END OF DOCUMENT.